# Escuela de Informática y Sistemas

# Jornadas de Administración e Informática Año 2009

# Conferencia: Ruby on Rails

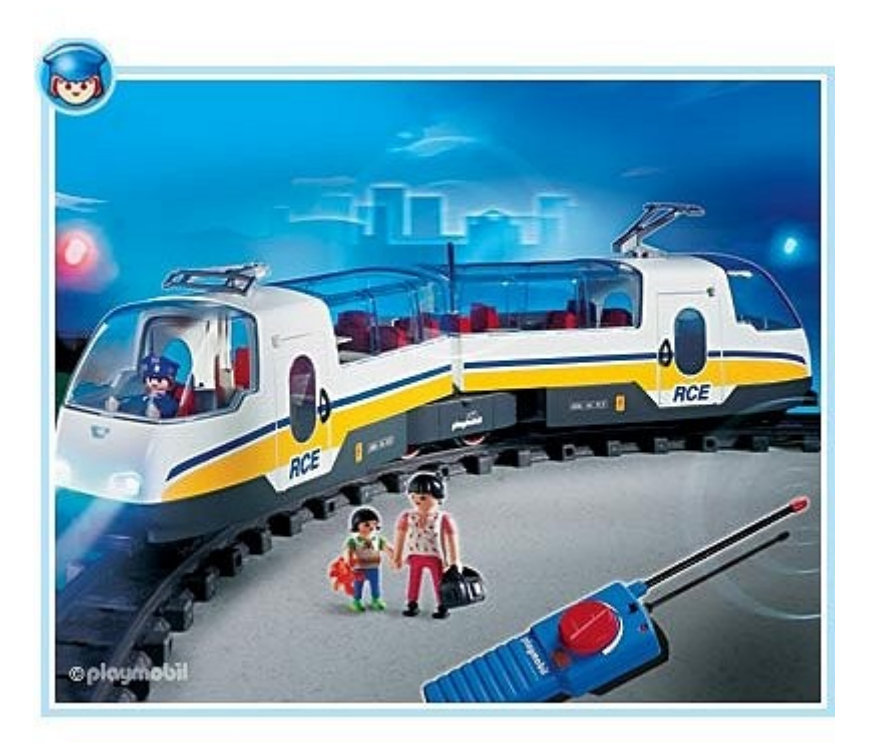

Sergio A. Alonso Analista en Sistemas [sergio@eim.esc.edu.ar](mailto:sergio@eim.esc.edu.ar) [http://obelix.bunker.org.ar](http://obelix.bunker.org.ar/) 

## **Tercer día: jueves 18 de octubre**

### **Objetivos**

Realizar, paso a paso, en los Windows de los alumnos, la aplicación (demostrada) segundo día con Linux.

#### **Primeras acciones con InstantRails**

- Crear la aplicación
- Crear un "Hola Mundo"
- Comentarios respecto de conveniencia de trabajar en inglés, y el modo *Convenir antes que Configurar*
- Configurar una base pequeña con sqlite o mysql, con sus managers, o directamente en la consola o MSDOS.
- Jugar con la base de datos utilizando la consola Rails.

Técnicamente: abstraer la sintaxis SQL mediante el ORM provisto por ActiveRecord.

# **Indice**

# Índice de contenido

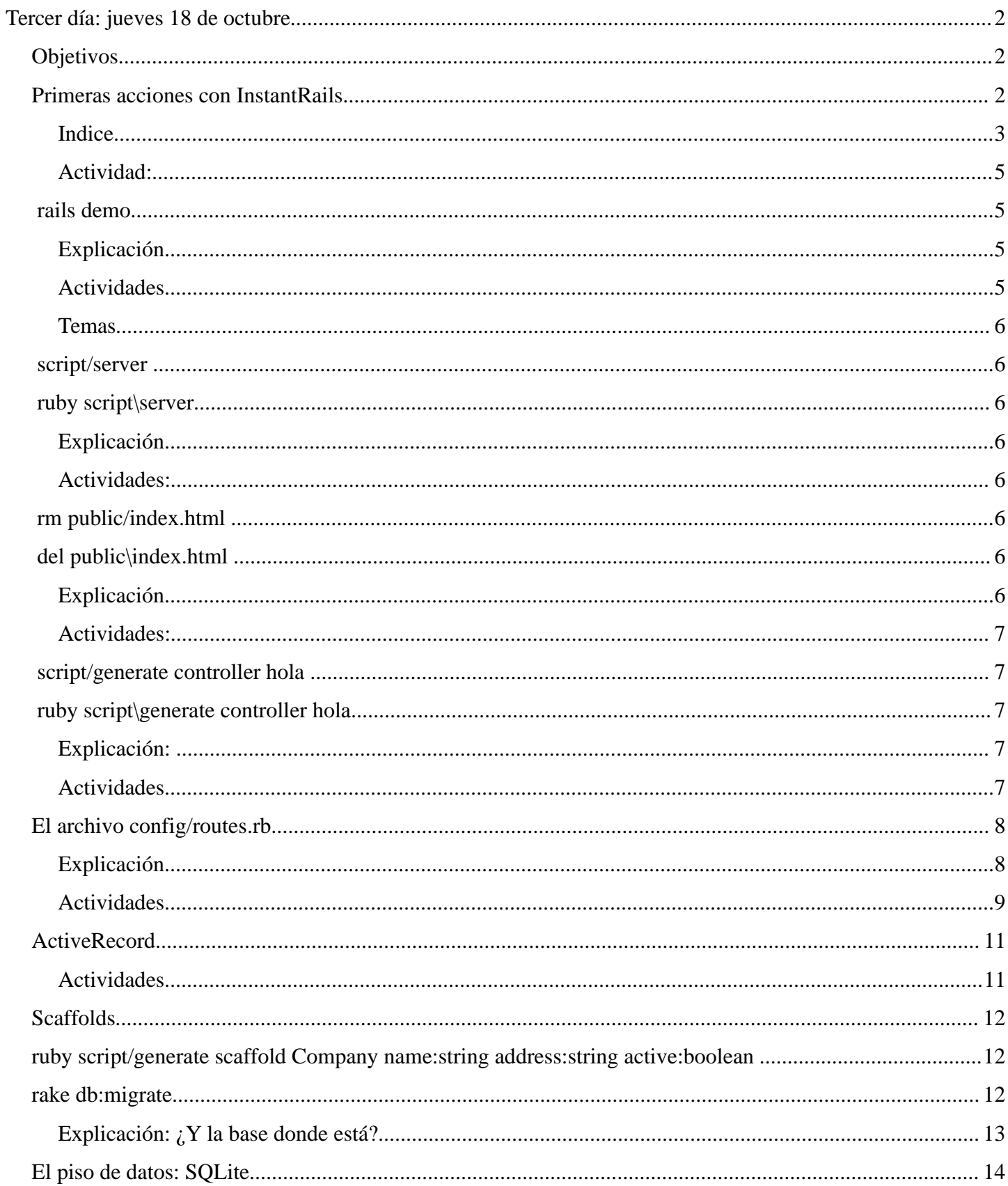

### Conferencia Ruby on Rails - Concordia 2009 - Cronograma y Actividades

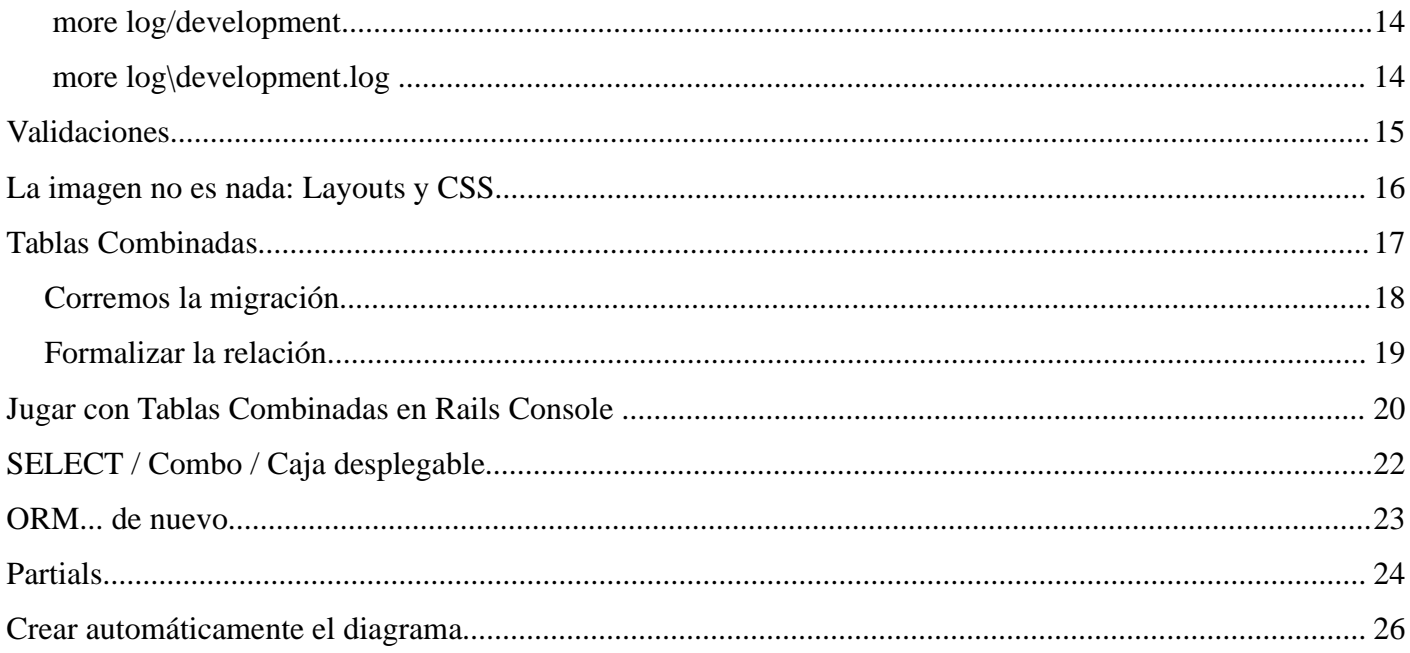

### **Actividad:**

- Abrir una consola (o MSDOS) vía InstantRails  $\rightarrow$  Rails Applications  $\rightarrow$  Open Ruby Console
- Ejecutar el siguiente comando:

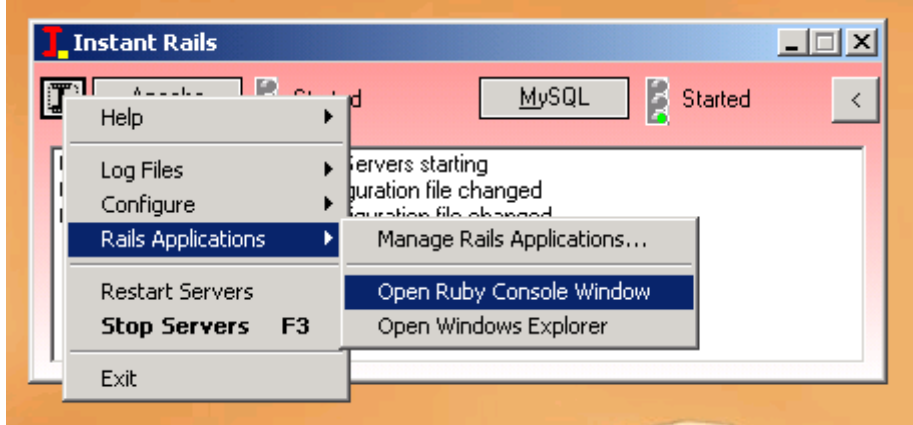

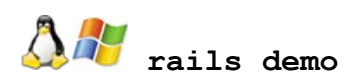

### **Explicación**

Este comando fabrica el esqueleto de la aplicación Rails. Ademas, preconfigura el entorno para trabajar con una base de datos llamada SQLite.

Si deseamos en cambio trabajar con otra base de datos, tal como mysql, oracle, postgresql, ibm\_db, etc, podemos preconfigurar algunos archivos escribiendo, por ejemplo

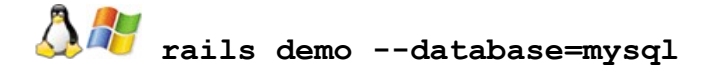

#### **Actividades**

• Opcional bajo Windows: Mediante el editor **RoRed**, abrir la carpeta

**C:\InstantRails\rails\_apps\demo**

- Observar las carpetas generadas.
- Observar las bases definidas en **config/databases.yml**

#### **Temas**

- SQLite3
- YML
- Carpetas que se utilizan para el Modelo Vista Controlador

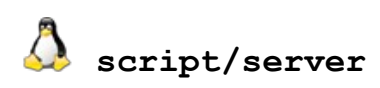

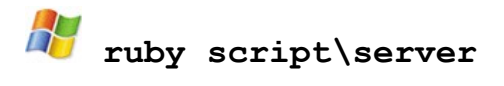

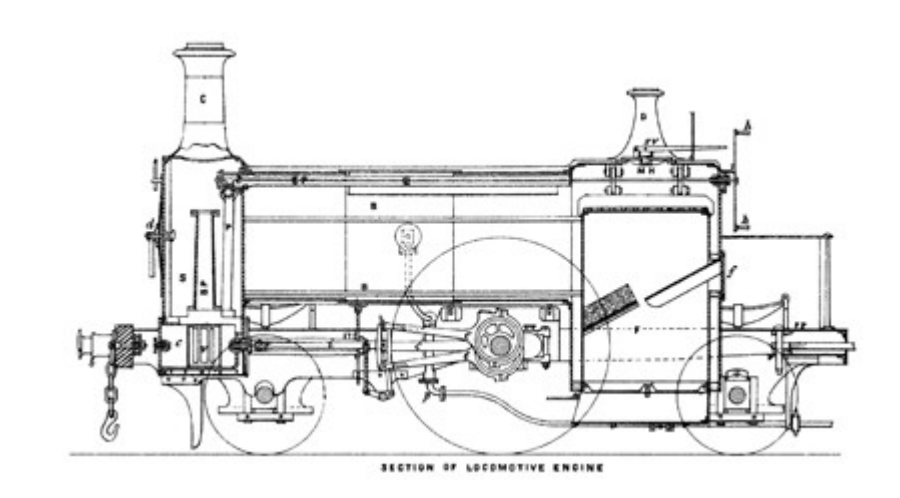

### **Explicación**

Corre un server web (escrito en Ruby) para pruebas.

#### **Actividades:**

- Cargar [http://localhost:3000](http://localhost:3000/) en el navegador
- Observar el servidor Web logueando las consultas y errores

 **rm public/index.html**

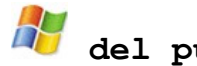

 **del public\index.html**

### **Explicación**

**B**orra el archivo de bienvenida

#### **Actividades:**

- Abrir una segunda consola (o MSDOS) vía InstantRails → Rails Applications → Open Ruby Console
- Recargar la pagina [http://localhost:3000](http://localhost:3000/)
- Observar el error, tanto en el navegador como en la salida del server Web

#### **Temas**:

Rails analiza la URL y busca una acción asociada. Las acciones están definidas dentro de los controladores, quienes deciden que se hace con la URL cargada en el navegador.

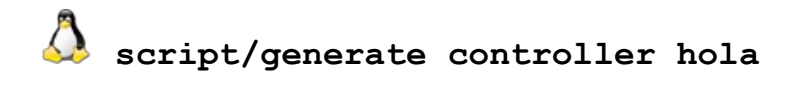

 **ruby script\generate controller hola**

#### **Explicación:**

Fabrica un controlador

#### **Actividades**

1- Abrir **app/controllers/hola\_controller.rb** y agregarle dos acciones:

class HelloController < ApplicationController

 **def index** 

 **end** 

 **def mundo** 

 **render :text => "Hola Mundo!"** 

 **end** 

end

2- Reiniciar (**Ctrl + C**) el servidor Web

3- Cargar en el navegador la dirección **http://localhost:3000/hola/mundo**

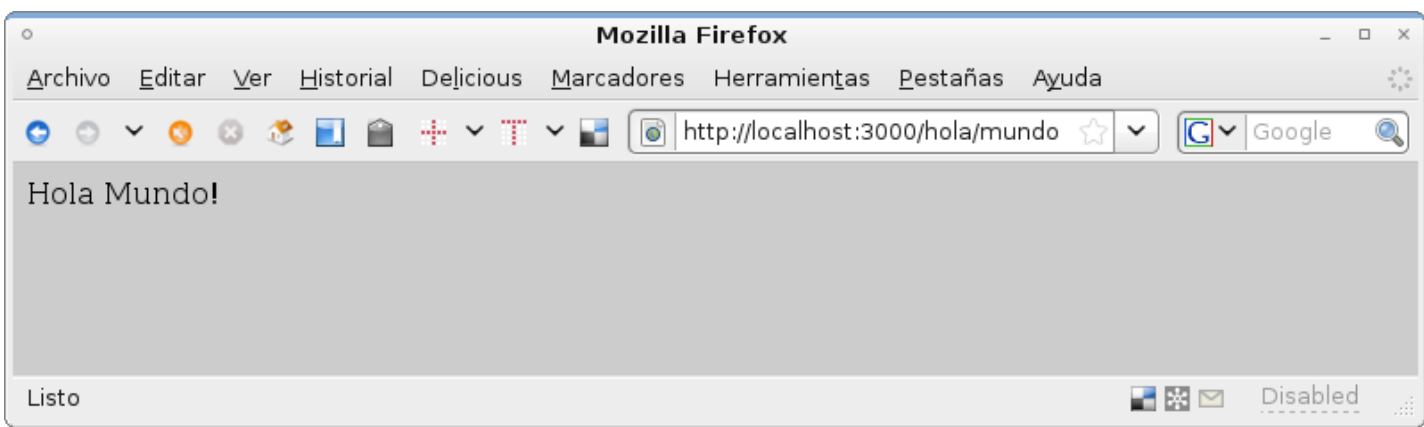

#### **El archivo config/routes.rb**

Busque las lineas

# Install the default routes as the lowest priority.

```
 map.connect ':controller/:action/:id'
```
#### **Explicación**

Estas líneas indican ni mas ni menos la forma en que Rails **mapea** las direcciones, de tal forma que sean fáciles de recordar, tanto por *personas* como por *spiders* de buscadores.

Ejemplo: **[http://www.mascotas.org.ar/ adopciones/ modificar/ 46](http://www.mascotas.org.ar/adopciones/modificar/46)**

… pero

```
render :text => "Hola Mundo!"
```
¿Qué es lo que hace? pues... fabrica una *Vista* por el momento. En realidad, deberíamos haber tenido un

archivo llamado **app/views/hola/mundo.erb**

### **Actividades**

Probemos el otro *action*, (el *index*), escribiendo

#### **<http://localhost:3000/hola>**

o también

#### **<http://localhost:3000/hola/index>**

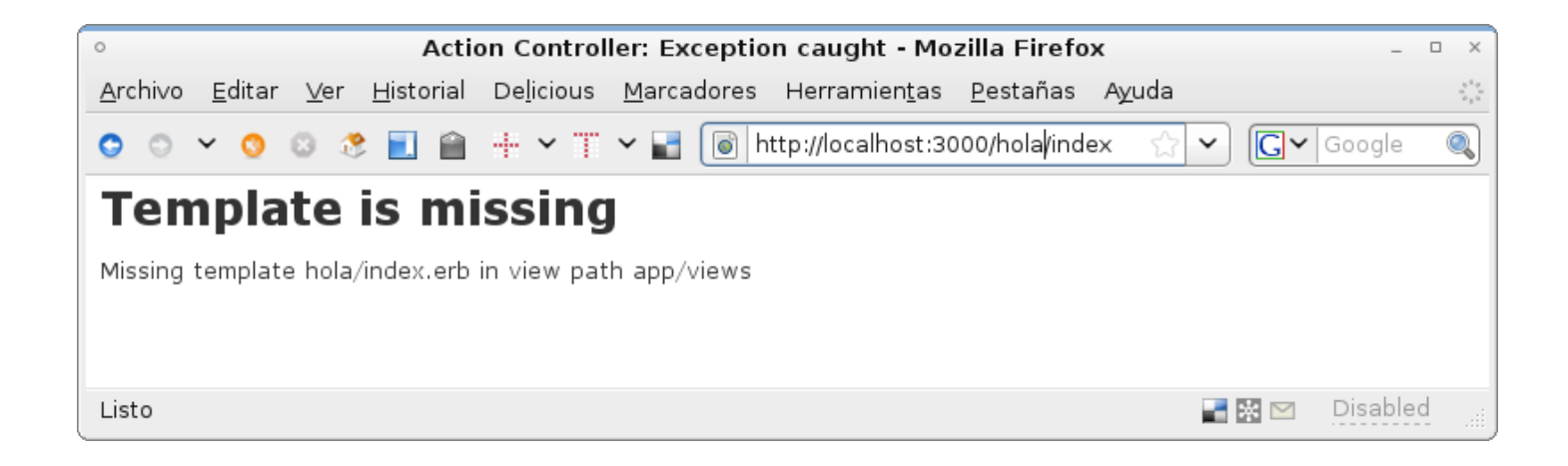

Efectivamente, el **controlador** debería tener asociada una **vista**. Escribamos una vista muy simple, creando un archivo en **app/views/hola/index.erb**

<html>

Bienvenido a mi proyecto

</html>

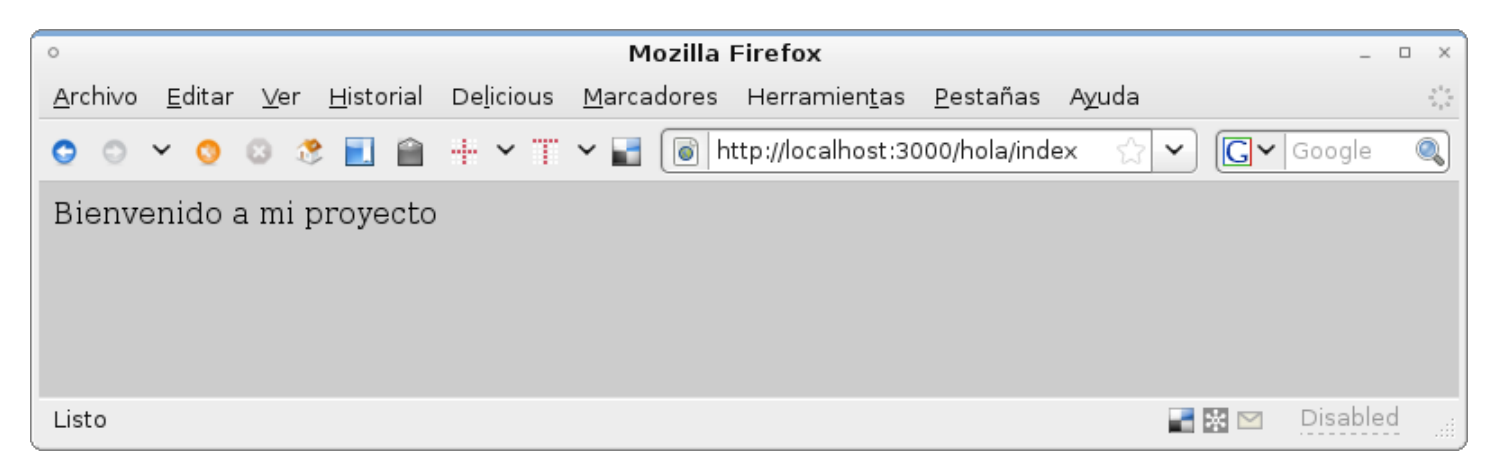

### **ActiveRecord**

Se trata de una biblioteca capaz de realizar un Mapeo Relacional de Objetos (ORM), accediendo a los datos de los motores SQL sin preocuparse por la sintaxis de cada motor en particular.

Esta librería puede ahorrarnos montones de líneas de código. Sin embargo, para lograr su magia, realiza una especie de pacto con el programador, que conviene respetar.

Para empezar, Rails es un framework que utiliza **Convención sobre Configuración**. Una de sus convenciones es trabajar en ingles. Esto no sorprende ni molesta a ningún programador acostumbrado a trabajar en factorías de software. Incluso es muy útil si se desea abrir el código y acelerar el desarrollo del proyecto con programadores del ambiente de la comunidad de Software Libre.

Así, si vamos a tener una tabla "Compañías", la trataremos en inglés, y cuidando mayúsculas y tiempos verbales. Ejemplo:

- Tabla: **companies**
- Modelo: **Company**
- Archivo que contendrá la definición: **app/model/company.rb**
- Las claves principales de las tablas siempre serán **id**, no "id\_company" o "cod\_company"
- Las claves externas siempre terminarán en **\_id**, ejemplo: **category\_id**

#### **Actividades**

1- Abra el archivo **config/databases.yml** :

Tip: si tiene vim instalado (y si en Windows lo instaló como Full), puede llamar al editor escribiendo

gvim .

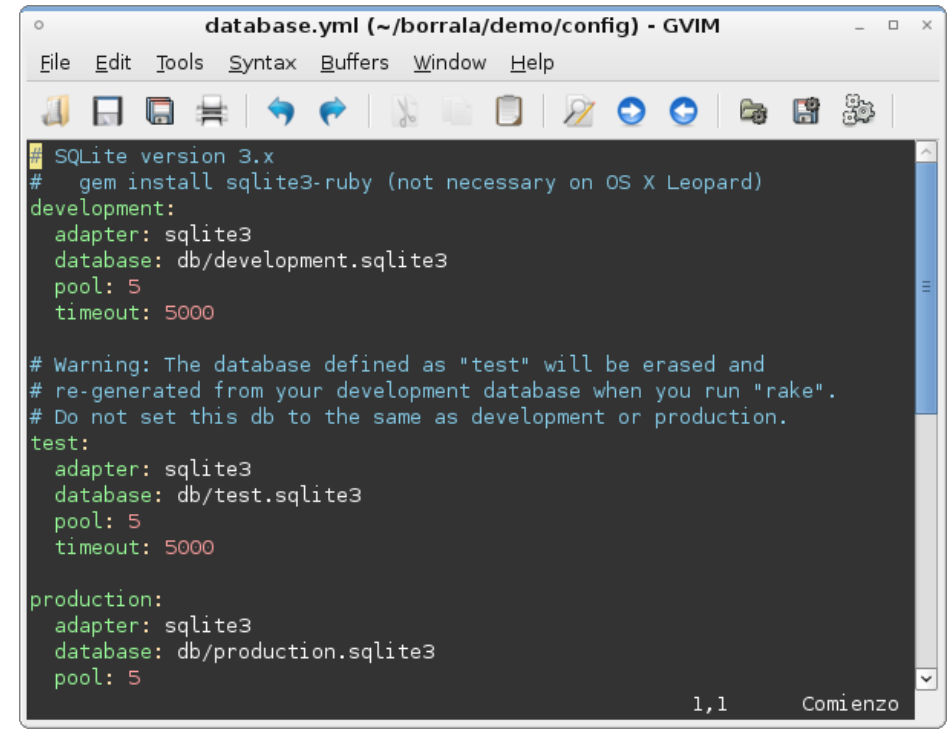

#### **Explicación**:

Esto quiere decir, que las bases, si es que decidimos utilizar SQLite3, van a permanecer en la subcarpeta **/db**

**Por que utilizar SQLite? En realidad puede utilizar toda clase de motores SQL. Pero este pequeño motor se recomienda mucho en la comunidad de software libre por las siguientes razones:**

**- Es muy rápido para consultas**

**- Es muy portable. De hecho, forma parte del motor Ajax en su pequeño pero poderoso plugin "Google Gears".**

**- Permite llevarse la base en cada migración, y reconstruirla en el destino, sin tener que molestarse en dumpear la base cada vez.**

**… y muuuchas otras razones.**

El principio de trabajo de SQLite es muy simple. **Podríamos** crear la base realizando un simple

#### sqlite3 db\development.sqlite3

… pero esto implicaría que *queremos* aprender a hacer las cosas al estilo SQLite3. De esto es lo que precisamente quiere ORM que **no nos preocupemos.**

#### **Scaffolds**

Un poco de acción rápida:

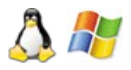

**ruby script/generate scaffold Company name:string address:string active:boolean** 

**rake db:migrate**

Abrir Firefox y escribir

**<http://localhost:3000/companies>**

#### Conferencia Ruby on Rails – Concordia 2009 - Cronograma y Actividades

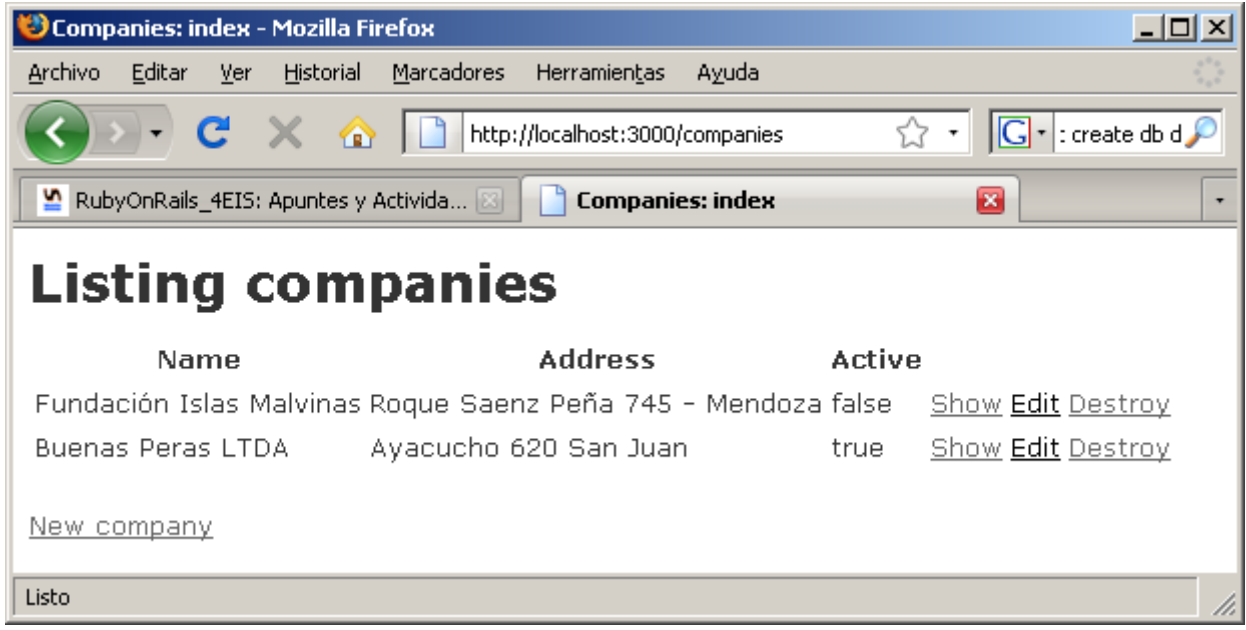

¡Nada mal para 3 (tres) líneas escritas en MSDOS!

- La primera línea construye los modelos, es decir, las clases que mapean a un modelo relacional.
- La segunda linea crea la base de datos, y una tabla **companies** (notar el plural).

#### **Explicación: ¿Y la base donde está?**

Podemos constatar el trabajo realizado mediante algún administrador para SQLite, tal como **SQLite Manager** (Plugin de Firefox). Efectivamente, **rake** nos ha construido todos los campos, mas el **id**, y dos campos muy útiles: **created\_at** y **updated\_at**

### **El piso de datos: SQLite**

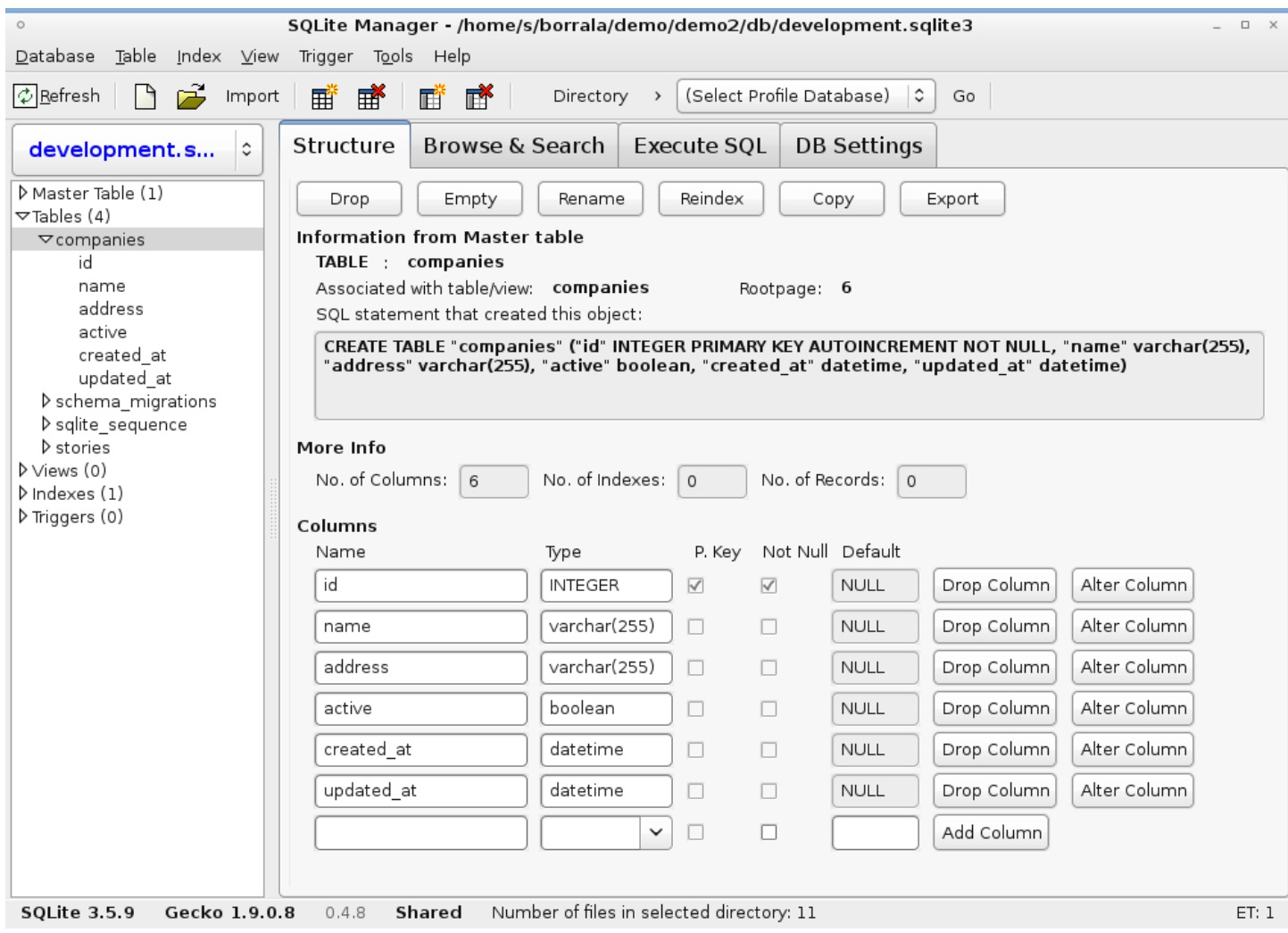

¿Cómo sabía **rake** que cosas crear? Pues la linea anterior (*generate scaffold*) nos construyó los *andamios* necesarios:

• Revisar algunas vigas: el archivo **db/migrate/20090506030728\_create\_companies.rb** 

¿Como lo hizo **rake**? Es un buen momento para revisar el archivo de bitácora

 **more log/development**

 **more log\development.log** 

Allí nos encontraremos con un montón de instrucciones SQL que hecho ActiveRecord por nosotros:

instrucciones CREATE TABLE, CREATE DATABASE, etc.

Nota 1: En **Windows,** debido a que este archivo está escrito en utf8, y MSDOS trabaja en ascii, la salida en pantalla se verá plagada de caracteres extraños.

Nota 2: En **Linux** se acostumbra a usar **tail -f** en lugar del anticuado **more**

#### **Validaciones**

Validar no puede ser mas sencillo en Rails. Debemos aclararlo en el modelo.

Actividad: abrir **app\models\company.rb**, y dejarlo de la siguiente forma:

```
class Company < ActiveRecord::Base
```
validates uniqueness of :name, :message => "Esta empresa ya existe en base" validates presence of :name, :message => "necesito este valor "

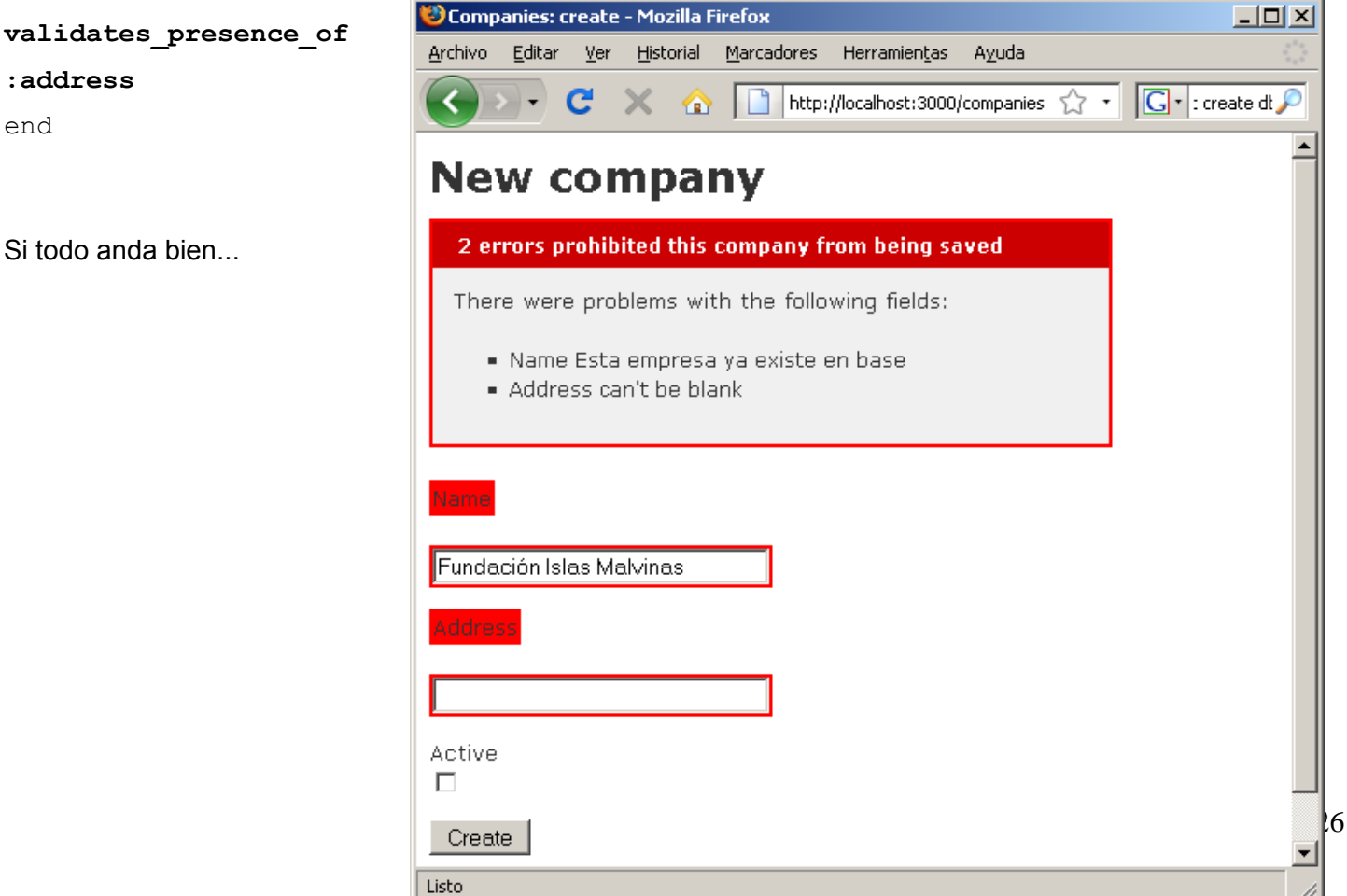

h.

#### **La imagen no es nada: Layouts y CSS**

Vamos a mejorar un poco la presentación

- 1) Entre a la plataforma [http://www.campus.uner.edu.ar](http://www.campus.uner.edu.ar/)
- 2) Entre a Grado  $\rightarrow$  Facultad de Ciencias de la Administración  $\rightarrow$  Ruby on Rails
- 3) Encuentre [Apuntes y Actividades Tercer Día](http://www.campus.uner.edu.ar/mod/resource/view.php?id=3112)
- 4) Descargue [layouts\\_css\\_imagenes\\_extras.rar](http://www.campus.uner.edu.ar/file.php?file=%2F140%2FTercerDia%2Flayouts_css_imagenes_extras.rar)
- 5) Descomprima el contenido **sobre** la raíz de su proyecto:

C:\InstantRails-2.0-win\rails\_apps\demo

Concretamente, el archivo comprimido contiene:

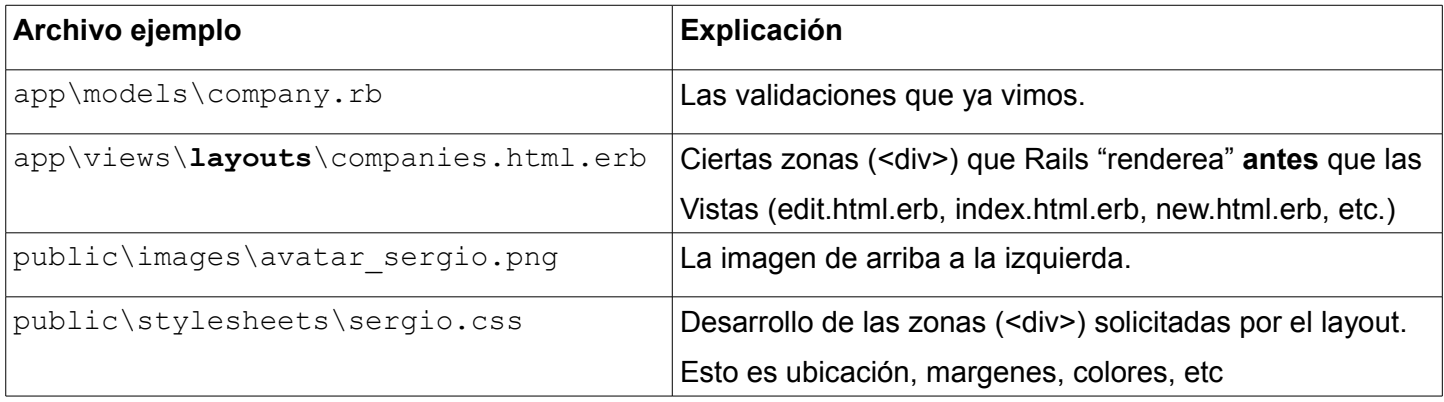

### **Tablas Combinadas**

Las compañias poseen mas de un departamento. Generaremos modelo y controlador de departamentos en un solo paso:

C:\InstantRails-2.0-win\rails\_apps\demo4>**ruby script\generate scaffold department**

#### **company\_id:int name:string**

Si observamos la salida generada, veremos que Rails ha generado archivos para cuando estemos listos para "migrar", esto es, crear en el motor SQL un reflejo funcional de nuestro modelo.

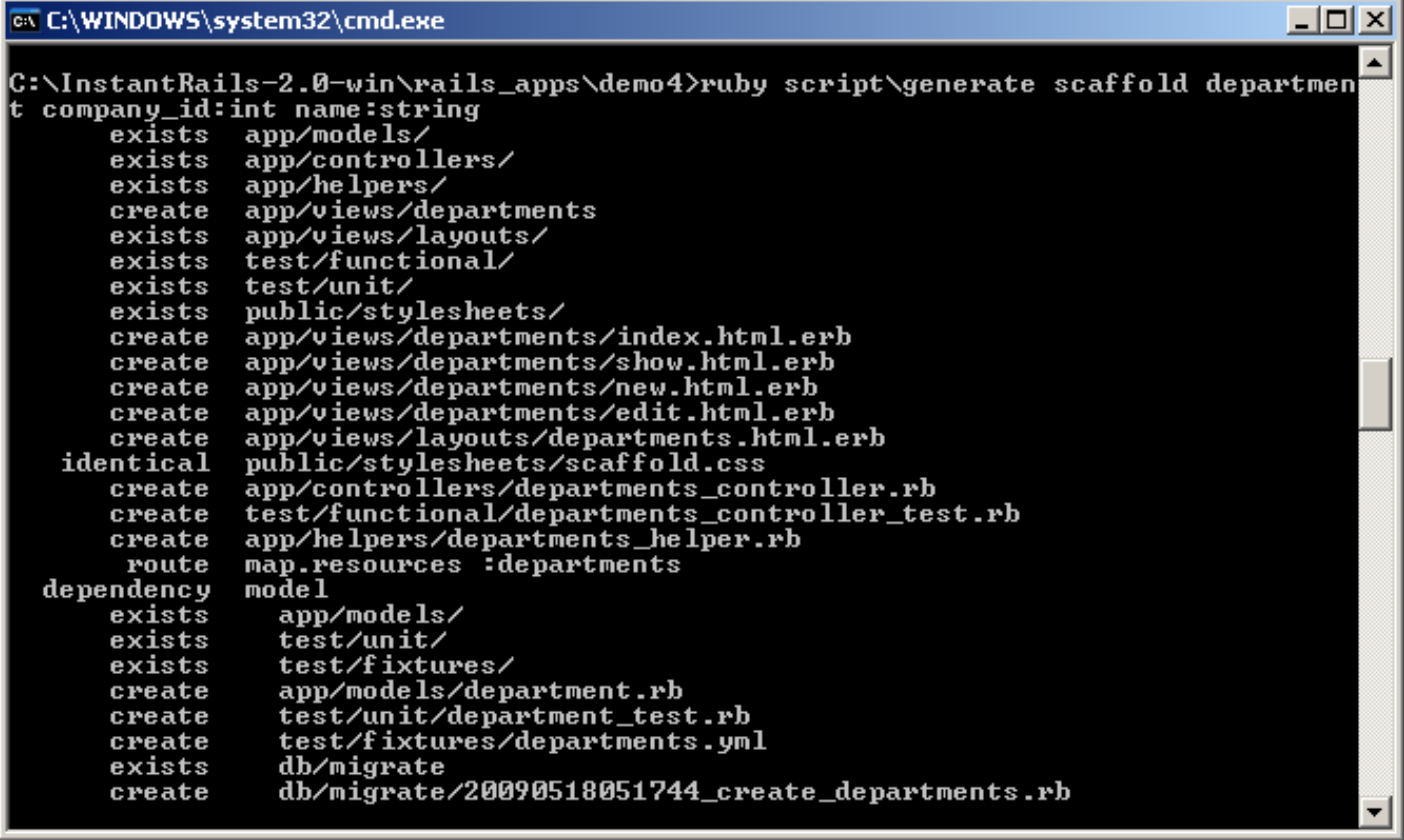

Concretamente, y entre muchas otras cosas, ha generado un archivo

db\migrate\20090518051744\_create\_departments.rb

Conferencia Ruby on Rails – Concordia 2009 - Cronograma y Actividades

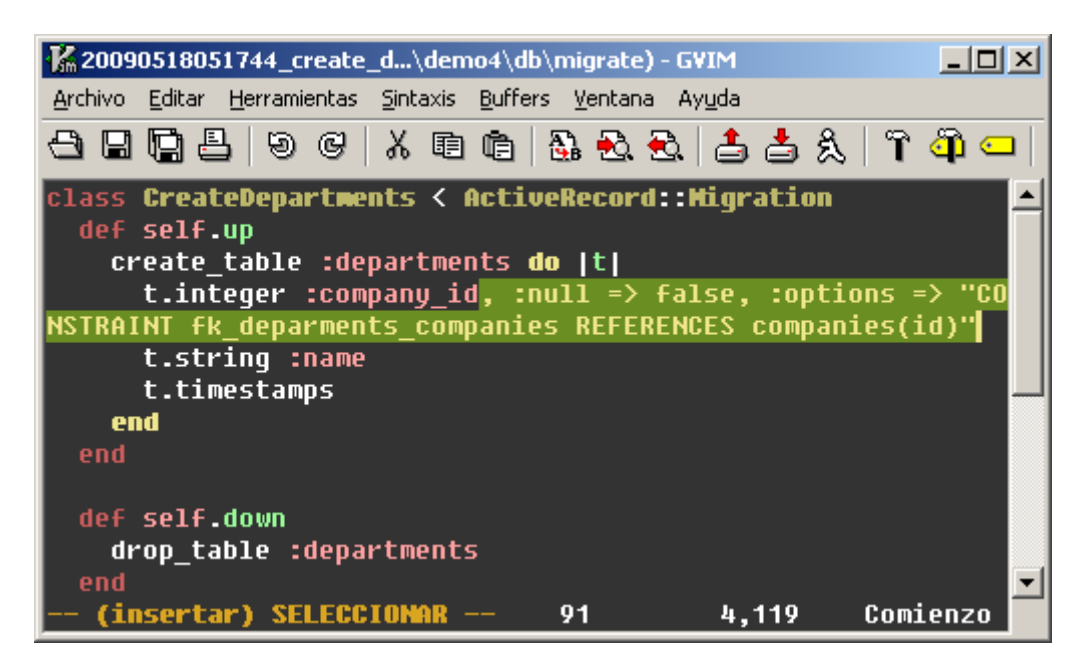

En este archivo aparece un detalle: existe un campo llamado a propósito company\_id: esto significa dos cosas:

- Debe existir una clase (modelo) Company por algún lado.
- Según la convención de Rails, cuando aparece un campo terminado en \_id, es por que lo estamos declarando como clave externa de otra tabla.
- En la pagina 143 del libro Agile Web Development with Rails (Tercera Edición), se recomienda modificar el archivo de migraciones, y en la línea de creación de estos campos clave, agregar en lenguaje DDL los datos necesarios para crear el índice. Lo llamaremos **fk\_deparments\_companies**

Por esta razón la línea t.integer … quedaría de esta manera:

```
t.integer :company_id, :null => false, :options => "CONSTRAINT
fk_deparments_companies REFERENCES companies(id)"
```
#### **Corremos la migración**

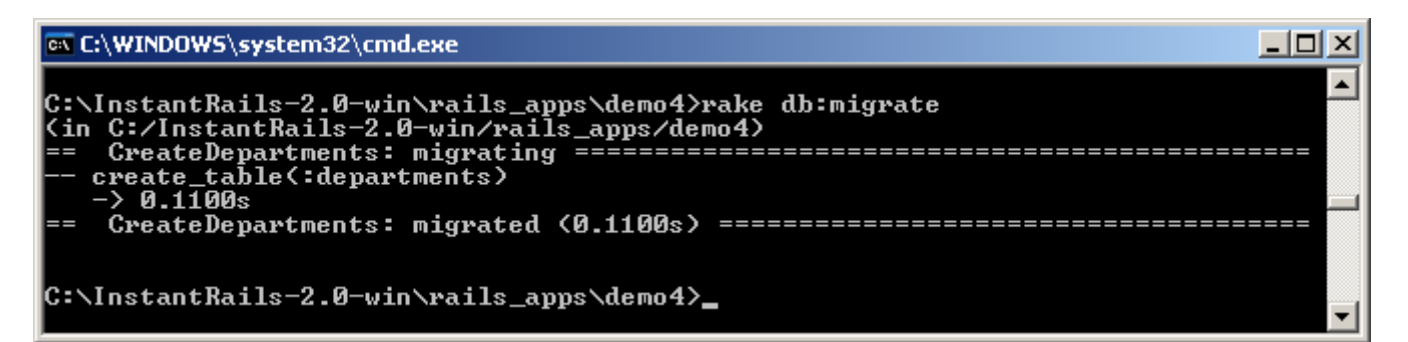

Es decir que por abajo, si miramos el archivo **log\development.log**, nos encontraríamos una charla entre ActiveRecord y el motor SQLite, de tipo CREATE TABLE, etc.

### **Formalizar la relación**

Si bien hemos establecido la relación entre ambas tablas, no hemos aclarado si es una relacion de Uno a Uno, de Uno a Muchos, o de Muchos a Muchos.

En terminos generales, abrimos ambos modelos, y les explicamos a Rails que una compañía puede tener varios departamentos. En tanto que un departamento pertenecerá a una sola compañía.

Lo hacemos en la carpeta app\models

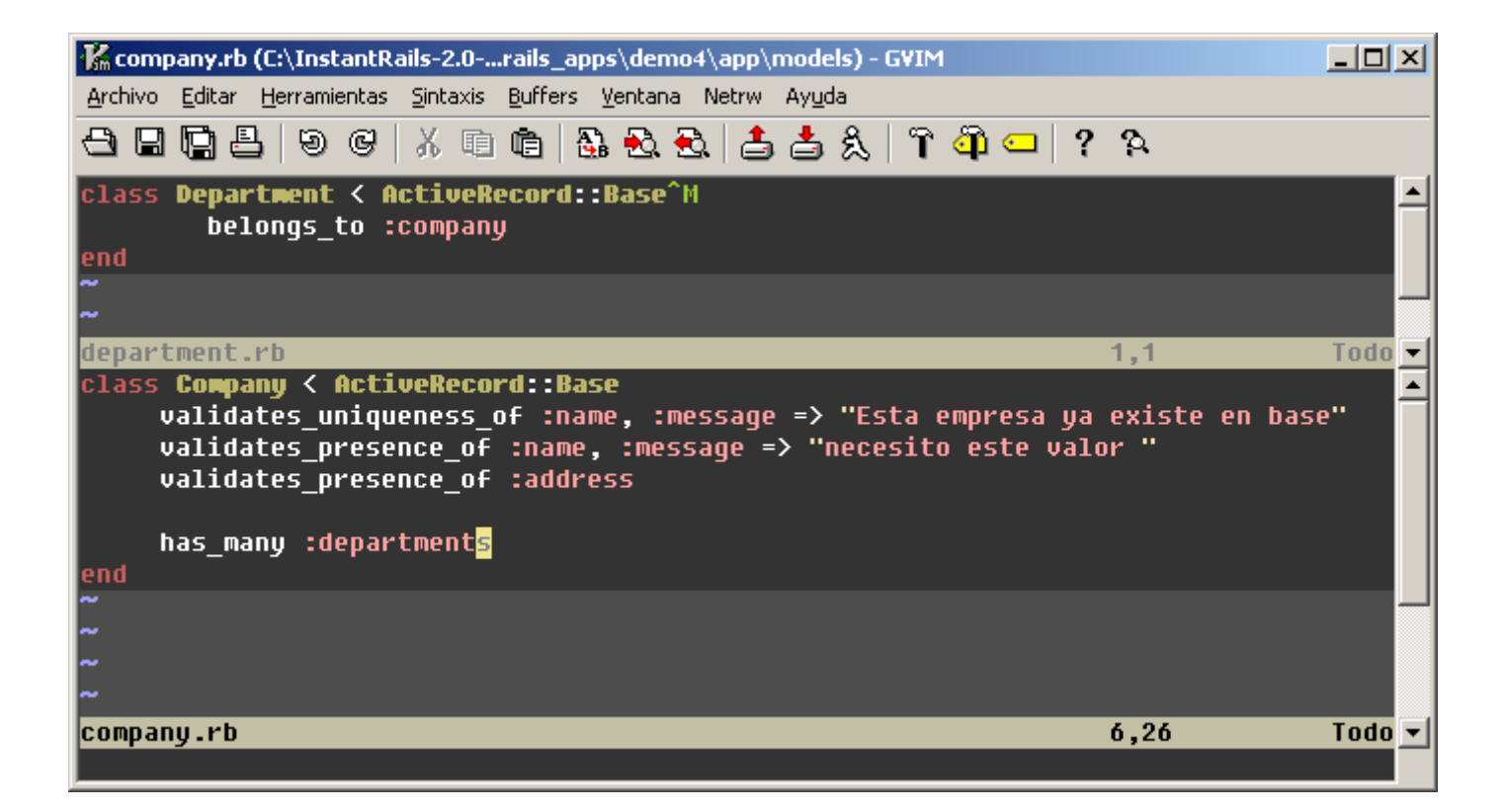

#### **Jugar con Tablas Combinadas en Rails Console**

Estando ambas tablas creadas, es una buena ocasión para ver si el modelo responde a nuestras expectativas.

- 1. Creamos una Compañía y tomamos nota de su índice, creado automáticamente. Por ejemplo: 3
- 2. Creamos un Departamento, y en el campo company id, fijamos el valor 3
- 3. Cuando queremos saber a que compañía pertenece un Departamento, en lugar de realizar un

SELECT companies.name

FROM companies, departments

WHERE companies.id = departments.companies id

… simplemente instanciamos un objeto de tipo Departament. Una de sus propiedades es la Company

a la que pertenece. A esto se le llama expresarlo en forma de ORM.

Si bien estos pasos los podemos hacer creando cada registro en el **SQLite Manager,** conviene aprender a escribirlo en formato ORM, ya que así lo expresaremos cuando programemos **controladores**. Para ello llamamos a una versión del IRB (el interactive Ruby) ya precargado con la clase ActiveRecord y sus herencias... nuestros modelos.

Esto se le conoce como la **Rails Console**.

Observar atentamente el "chateo" con el modelo. Podemos jugar a ser **controladores** antes de sentarnos a programar.

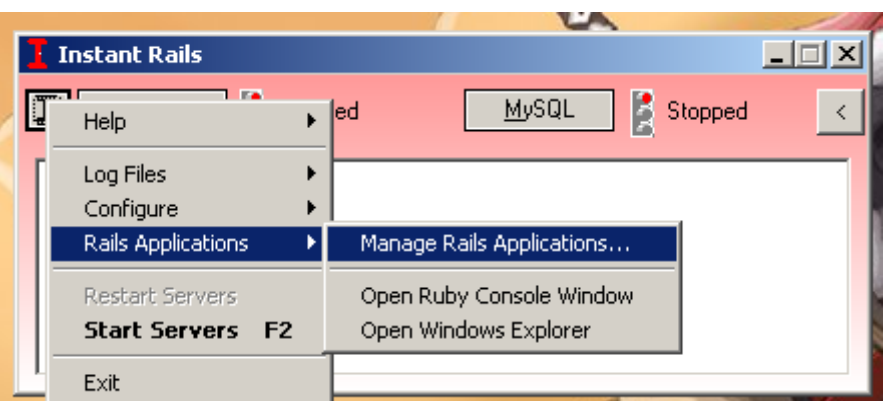

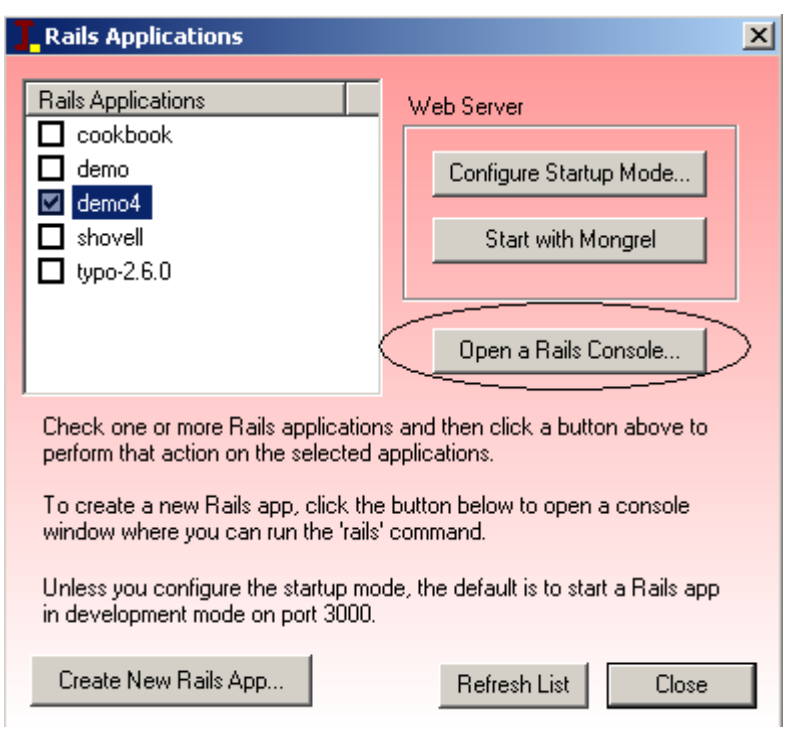

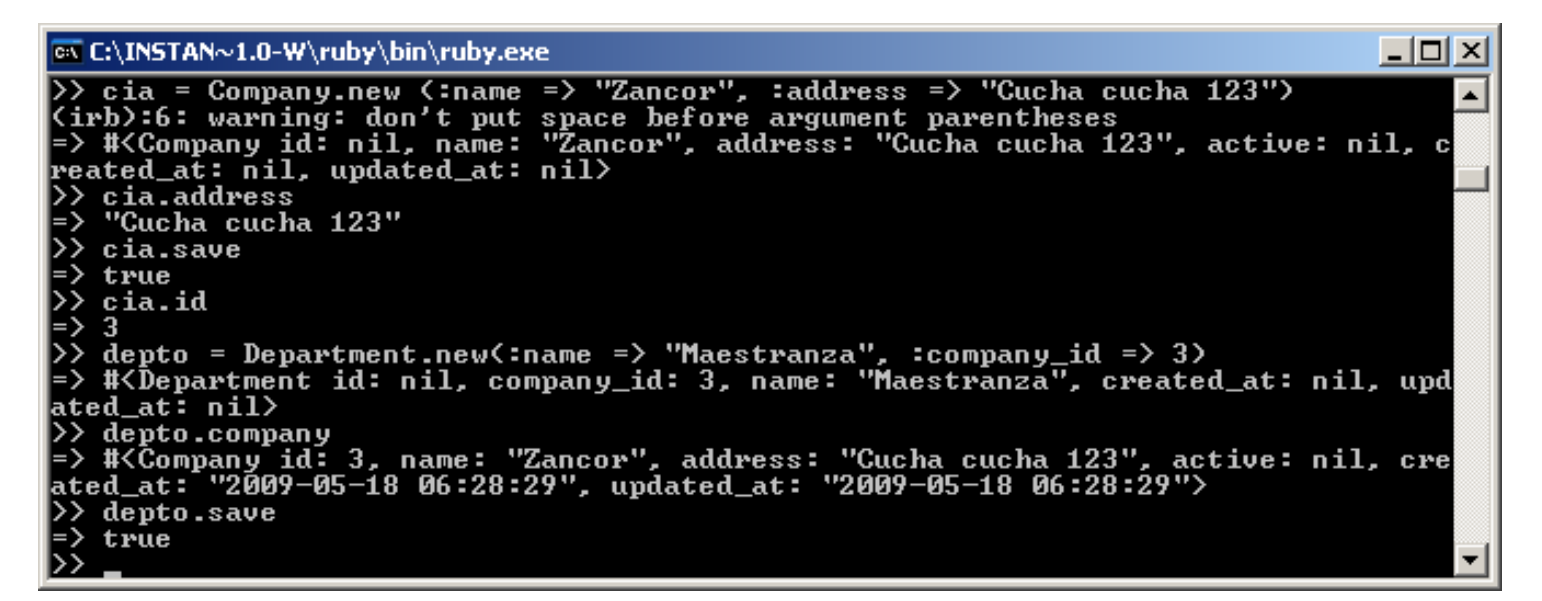

Aquí podemos ver los pasos realizados en un Rails Console. Por abajo están ocurriendo las verdaderas transacciones SQL.

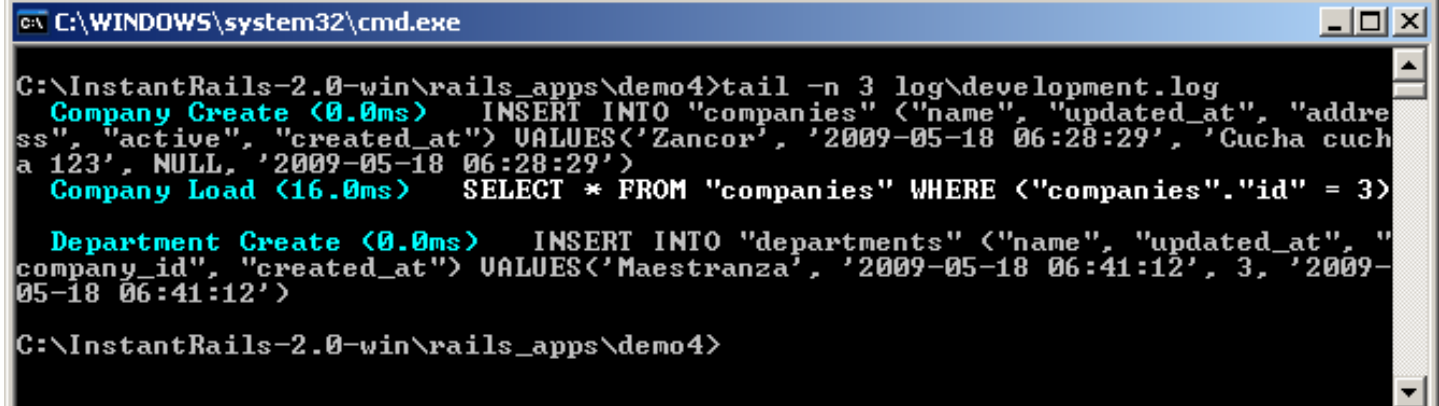

#### **SELECT / Combo / Caja desplegable**

Crear en el controlador [app/controllers/departments controller.rb], accion edit, un objeto, llamado @companias, compuesto por TODAS las compañias que le proporcione ActiveRecord.

Se lo crea con @ adelante para que tengan acceso a él desde las vistas.

```
@companias = Company.find(:all)
```
Y en la vista, app/views/departments/edit.html.erb, cambiamos la modesta caja que nos permitía escribir el id de la compañía a la cual pertenecía el departamento:

```
< p > <%= f.label :company %><br />
    <%= f.text_field :company_id %>
\langle/p>
```
Y lo reemplazamos por una caja desplegable, mucho mas agradable:

```
<select name="department[company_id]">
    <% @companias.each do |cia| %>
        <option value="<%= cia.id %>" 
          <%= 'selected' if cia.id == @department.company_id %> >
         <%= cia.name %>
        </option>
    <% end %>
```
#### **ORM... de nuevo**

Recordemos: en todo ORM (Object Relational Map), las clases mapean tablas, los atributos a los campos, los métodos a las acciones, y un objeto puede ser un registro o una colección de ellos.

Abrimos una consola irb mediante el comando

#### **script/console**

y probamos

- 1. Crear un objeto **deptos** que represente una colección de todos los registros disponibles
- 2. Lo iteramos. Es decir, lo recorremos, mostrando con el comando p (puts para holgazanes).

#### **deptos=Department.find(:all)**

 ==> [#<Department id: 1, company\_id: 1, name: *"Secretaria Academica",* created at: nil, updated at: nil>, #<Department id: 2, company id: 3, name: *"Maestranza"*, created\_at: "2009-05-18 06:41:12", updated\_at: "2009-05-18 06:41:12">]

```
irb --> deptos.each do |i|
```
\-+ **p i.name** 

>> **end** 

"Secretaria Academica"

"Maestranza"

#### **deptos[1].name**

==> "Maestranza"

También lo podríamos haber recorrido con un for, un do loop, etc. Pero horrorizaría a cualquier programador de Ruby.

#### **Partials**

Basado en Pag 166 de Foundation Rails

Se utiliza para formularios muy grandes, en donde es muy laborioso mantener actualizados los mismos campos (nombre, apellido, dirección, dni, etc) en **cada** formulario New, y en cada Update.

Simplemente creamos un archivo "parcial", común a ambos archivos, que es llamado y renderizado cada vez que hace falta. Los partial llevan un guión bajo "\_" para ser identificados.

1) Abrimos app/views/departments/edit.html.erb, y **cortamos** la sección:

```
<% form_for(@department) do |f| %>
   <%= f.error_messages %>
  < p > <%= f.label :name %><br />
     <%= f.text_field :name %>
  \langle/p>
< p > <select name="department[company_id]">
          <% @companias.each do |cia| %>
              <option value="<%= cia.id %>" 
                  \langle\ 'selected' if cia.id == @department.company id \langle\ > >
                  < \frac{1}{2} cia.name > </option>
         < and > </select>
\langle/p>
<p><%= f.submit "Update" %></p>
<% end %>
```
La pegamos en un archivo nuevo, ubicado en **app/views/departments/** que llamaremos **\_form.html.erb** El ultimo párrafo que dice "**Update**" lo cambiamos por algo mas genérico: "**submit**".

Y en **app/views/departments/edit.html.erb**, lo dejamos de la siguiente manera:

```
<h1>Editing department</h1>
```

```
<%= render :partial => 'form' %>
```

```
<%= link_to 'Show', @department %> |
<%= link_to 'Back', departments_path %>
```
Probamos si anda todo bien. Ahora , para que el formulario "New" se beneficie tambien de cualquier cambio en el partial, actualizamos tanto la accion new, como la vista app/views/departments/new.html.erb

#### **Crear automáticamente el diagrama**

Fixme: probar en Windows si hace falta graphviz

```
sudo gem install railroad
railroad -M | dot -Tsvg > modelos.svg 
railroad -C | dot -Tsvg > controladores.svg
```
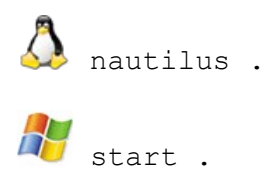

En el administrador de archivos, debería aparecer un diagrama de los modelos y otro de los controladores. El formato es .svg, es decir vectorial xml, que se lo puede formatear con cualquier herramienta de dibujo como Inkscape, Corel Draw, Ilustrator, etc.

Si Windows no trae ningún software, cambiar svg (vectorial, modificable) por .png (bitmap, deficil de modificar) Mas info: [http://railroad.rubyforge.org](http://railroad.rubyforge.org/)